# **Sun Cluster Geographic Edition 참조설명서**

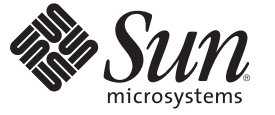

Sun Microsystems, Inc. 4150 Network Circle Santa Clara, CA 95054 U.S.A.

부품 번호: 820–0663–10 2007년 2월

Copyright 2007 Sun Microsystems, Inc. 4150 Network Circle, Santa Clara, CA 95054 U.S.A. 모든 권리는 저작권자의 소유입니다.

Sun Microsystems, Inc.는 이 문서에 설명된 제품의 기술 관련 지적 재산권을 소유합니다. 특히 이 지적 재산권에는 하나 이상의 미국 특허권이 포함될 수<br>있으며, 미국 및 다른 국가에서 출원 중인 특허권이 제한 없이 포함될 수 있습니다.

미국 정부의 권리 – 상용 소프트웨어. 정부 사용자는 Sun Microsystems, Inc. 표준 사용권 계약과 FAR의 해당 규정 및 추가 사항의 적용을 받습니다.

이 배포에는 타사에서 개발한 자료가 포함되어 있을 수 있습니다.

제품 중에는 캘리포니아 대학에서 허가한 Berkeley BSD 시스템에서 파생된 부분이 포함되어 있을 수 있습니다. UNIX는 미국 및 다른 국가에서 X/Open Company, Ltd.를 통해 독점적으로 사용권이 부여되는 등록 상표입니다.

Sun, Sun Microsystems, Sun 로고, Solaris 로고, Java Coffee Cup 로고, docs.sun.com, Java 및 Solaris는 미국 및 다른 국가에서 Sun Microsystems, Inc.의 상표 또는 능독 상표입니다. 모는 SPARC 상표는 사용 허가를 받았으며 미국 및 다른 국가에서 SPARC International, Inc.의 상표 또는 능독 상표입니다. SPARC 상표가<br>있는 제품은 Sun Microsystems, Inc.가 개발한 아키텍처와 기타 상표에 기초합니다.

Sun Microsystems, Inc.는 사용자 및 사용 허가자를 위해 OPEN LOOK 및 SunTM GUI(그래픽 사용자 인터페이스)를 개발했습니다. Sun은 컴퓨터 업계를 위한 시각적 또는 GUI(그래픽 사용자 인터페이스)의 개념을 연구 개발한 Xerox사의 선구적인 노력을 높이 평가하고 있습니다. Sun은 OPEN LOOK GUI를 구현하거나 Sun의 서면 라이센스 계약서를 준수하는 Sun의 라이센시를 포괄하는 Xerox Graphical User Interface에 대한 비배타적 라이센스를 Yerox로부터 취득하여 보유합니다.

이 설명서에서 다루는 제품과 수독된 정보는 미국 수줄 관리법에 의해 규제되며 다른 국가의 수줄 또는 수입 관리법의 적용을 받을 수도 있습니다. 이<br>제품과 정보를 직간접적으로 핵무기, 미사일 또는 생화학 무기에 사용하거나 핵과 관련하여 해상에서 사용하는 것은 엄격하게 금지됩니다. 미국 수출<br>금지 국가 또는 금지된 개인과 특별히 지정된 국민 목록을 포함하여 미국 수출 금지 목록에 지정된 대상으로의

이 문서에서는 본문의 내용을 "있는 그대로" 제공하며, 법률을 위반하지 않는 범위 내에서 상품성, 특정 목적에 대한 적합성 또는 비짐해에 대한 묵시적인<br>보증을 포함하여 모든 명시적 또는 묵시적 조건, 표현 및 보증을 배제합<mark>니다.</mark>

# 목차

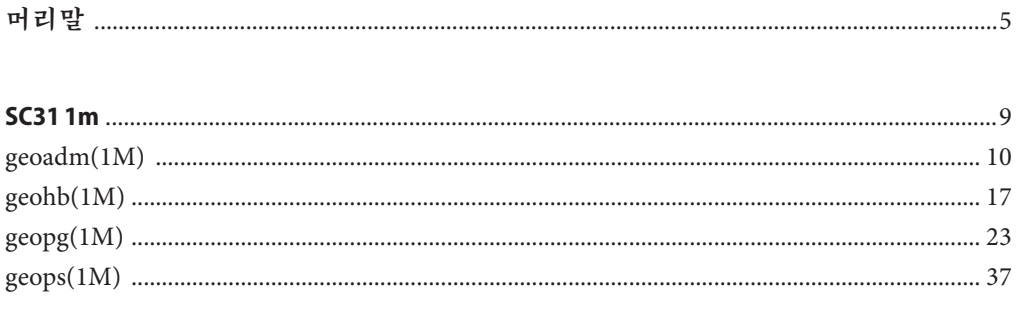

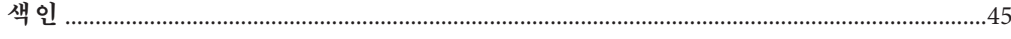

# <span id="page-4-0"></span>**머리말**

Sun Cluster Geographic Edition System 참조 설명서는 Sun™ Cluster Geographic Edition 소프트웨어의 명령, 기능 및 기타 공용 인터페이스에 대한 참조 정보를 제공합니다. 이 책은 Sun 소프트웨어 및 하드웨어에 대한 방대한 지식을 갖고 있는 숙련된 시스템 관리자를 위한 것입니다. 이 책은 계획 수립 또는 판촉용 안내서가 아닙니다. 이 설명서를 이해하려면 SolarisTM 운영 체제(Solaris OS)에 대해 잘 알고 있으며 Sun Cluster 소프트웨어에서 사용하는 볼륨 관리자 소프트웨어에 익숙해야 합니다.

초보 사용자와 Solaris 운영 체제에 익숙한 사용자 모두 온라인 매뉴얼 페이지를 사용하여 SPARC® 기반 시스템 및 해당 기능에 대한 정보를 얻을 수 있습니다.

매뉴얼 페이지는 "이 명령이 어떤 작업을 합니까?"라는 질문에 간결하게 대답하기 위한 것입니다.매뉴얼 페이지는 일반적으로 참조 설명서를 구성합니다. 매뉴얼 페이지는 학습용이 아닙니다.

# **참조매뉴얼구성방법**

다음에 각 매뉴얼 페이지 절 및 해당 절이 참조하는 정보의 간략한 설명이 들어 있습니다.

- 1 절은 운영 체제에서 사용할 수 있는 명령을 영문자수으로 설명합니다.
- 1M 절은 시스템 유지보수 및 관리 목적으로 주로 사용되는 명령을 영문자순으로 설명합니다.
- - 2 절은 모든 시스템 호출을 설명합니다. 이러한 호출의 대부분은 하나 이상의 오류 반환을 갖습니다. 오류 조건은 그렇지 않은 경우 불가능한 반환 값으로 표시됩니다.
- 3 절은 UNIX® 시스템 기본을 직접 호출하는 함수(2 절에서 설명)를 제외한, 다양한 라이브러리에서 발견되는 함수에 대해 설명합니다.
- 4 절은 다양한 파일의 형식을 간략하게 설명합니다. 파일 형식에 대한 C 구조 선언이 적용 가능할 때마다 제공됩니다.
- 5 절에는 문자 세트 테이블과 같은 기타 문서를 들어 있습니다.
- 6 절에는 사용 가능한 게임 및 데모가 들어 있습니다.
- \_7 절은 특정 주변장치 및 장치 드라이버를 참조하는 다양한 특수 파일을 설명합니다. STREAMS 소프트웨어 드라이버, 모듈 및 STREAMS 일반 시스템 호출 세트도 설명됩니다.
- 9 절은 커널 화경에서 장치 드라이버를 쓰는 데 필요한 참조 정보를 제공합니다. 이 절은 다음 2개의 장치 드라이버 인터페이스 사양을 설명합니다. 장치 드라이버 인터페이스(DDI) 및 드라이버/커널 인터페이스(DKI).
- 9E 절은 개발자가 장치 드라이버에 포함시킬 수 있는 DDI/DKI, DDI 전용 및 DKI 전용 진입점 루틴을 설명합니다.
- 9F 절은 장치 드라이버가 사용할 수 있는 커널 함수를 설명합니다.
- 9S 절은 드라이버가 드라이버와 커널 사이에 정보를 공유하는 데 사용하는 데이터 구조를 설명합니다.

다음은 매뉴얼 페이지에 대한 일반 형식입니다. 각 매뉴얼 절의 매뉴얼 페이지는 일반적으로 이 순서를 따르지만 필요한 표제만을 포함합니다. 예를 들어 보고할 수 있는 버그가 없는 경우 BUGS 절은 포함되지 않습니다. 자세한 정보 및 각 절에 대한 세부사항은 **서론** 페이지를 참조하고, 매뉴얼 페이지에 대한 일반 정보는 man(1)을 참조하십시오.

- 이름 이 절은 문서화되는 명령 또는 함수의 이름을 제공하며, 이들이 수행하는 일의 간단한 설명이 뒤따릅니다.
- 개관 이 절은 명령 또는 함수의 구문을 표시합니다. 명령 또는 파일이 표준 경로에 존재하지 않는 경우 전체 경로 이름이 표시됩니다. 옵션 및 인수는 다른 인수 순서가 필요하지 않는 한 단일 문자 인수가 먼저 오고 인수를 갖는 옵션이 뒤에 오면서 영문자 순으로 정렬됩니다.

다음 특수 문자가 이 절에서 사용됩니다.

- [ ] 대괄호. 이러한 대괄호로 묶은 옵션이나 인수는 선택사항입니다. 대괄호가 생략되는 경우 인수가 반드시 지정되어야 합니다.
- 생략 부호. 이전 인수에 대해 여러 값을 제공할 수 있거나, 이전 이수를 여러 번 지정할 수 있습니다(예· "filename...).
- | 분리 기호. 이 문자로 구분되는 인수 중 한 번에 하나만 지정할 수 있습니다.
- { } 중괄호. 중괄호로 묶은 옵션 및/또는 인수는 상호의존적입니다. 중괄호 내의 모든 문자를 하나의 단위로 처리해야 합니다.
- 프로토콜 이 절은 하위절 3R에서만 발생하고 프로토콜 설명 파일을 표시합니다.
- 설명 이 절은 서비스의 기능성 및 동작을 정의합니다. 따라서 명령이 수행하는 일을 간결하게 설명합니다. 설명은 옵션을 논의하거나 예제를 인용하지 않습니다. 대화식 명령, 하위 명령, 요청, 매크로 및 함수는 사용법 아래에서 설명됩니다.
- IOCTL 이 절은 7 절의 페이지에서만 나타납니다. ioctl(2) 시스템 호출에 적당한 매개변수를 제공하는 장치 클래스만을 ioctl이라고 하며 고유한 표제를 생성합니다. 특정 장치에 대한 ioctl 호출이 영문자순으로(특정 장치에

대한 매뉴얼 페이지에서) 나열됩니다. ioctl 호출은 특정 장치 클래스에 사용됩니다. 이러한 모든 호출은 mtio(7I)와 같이 io 종료를 갖습니다.

- 옵션 이 절은 각 옵션이 수행하는 일의 간결한 요약과 함께 명령 옵션을 나열합니다. 옵션은 글자 뜻대로 그리고 개요 절에서 나타나는 순서로 나열됩니다. 옵션에 대한 가능한 인수는 옵션 아래에서 논의되며, 적합한 경우 기본값이 제공됩니다.
- 피연산자 이 절은 명령 피연산자를 나열하고 이들이 명령의 조치에 영향을 주는 방법을 설명합니다.
- 출력 이 절은 명령에 의해 생성되는 출력—표준 출력, 표준 오류 또는 출력 파일—을 설명합니다.
- 반환 값 매뉴얼 페이지가 값을 반환하는 함수를 문서화하는 경우 이 절은 이들 값을 나열하고 해당 값이 반환되는 조건을 설명합니다. 함수가 0 또는 –1 같은 상수값만을 반환하는 경우 이들 값은 태그가 있는 절에 나열됩니다. 그렇지 않으면 단일 절이 각 함수의 반환 값을 설명합니다. 무효로 선언되는 함수는 값을 반환하지 않으므로 반환 값에서 논의되지 않습니다.
- 오류 실패 시에 대부분의 함수는 실패한 이유를 표시하는 전역 변수 errno에 오류 코드를 배치합니다. 이 절은 함수가 생성할 수 있는 모든 오류 코드를 영문자순으로 나열하고 각 오류를 유발하는 조건을 설명합니다. 둘 이상의 조건이 동일한 오류를 유발할 수 있을 때 각 조건은 오류 코드 아래의 개별 절에 설명됩니다.
- 사용법 이 절은 깊이있는 설명을 필요한 특수 규칙, 기능 및 명령을 나열합니다. 여기에 나열되는 하위 절은 내장 함수를 설명하는 데 사용됩니다.

명령 수정자 변수 표현식

- 입력 문법
- 예제 이 절은 사용법이나 명령 또는 함수를 사용하는 방법의 예제를 제공합니다. 가능할 때마다 명령줄 항목 및 시스템 응답을 포함하는 전체 예제가 표시됩니다. 예제 뒤에 설명, 변수 대체 규칙 또는 반환되는 값이 뒤따릅니다. 대부분의 예제는 개요, 설명, 옵션 및 사용법 절의 개념을 보여줍니다.
- 환경 변수 이 절은 명령 또는 함수가 영향을 미치는 모든 환경 변수를 나열하고, 그 효과의 간략한 설명이 뒤따릅니다.
- 종료 상태 이 절은 명령이 호출 프로그램이나 쉘로 반환하는 값과 이들 값이 반환되게 하는 조건을 나열합니다. 대개 성공적인 완료의 경우 0이 반환되고, 다양한 오류 조건의 경우 0 이외의 값이 반환됩니다.

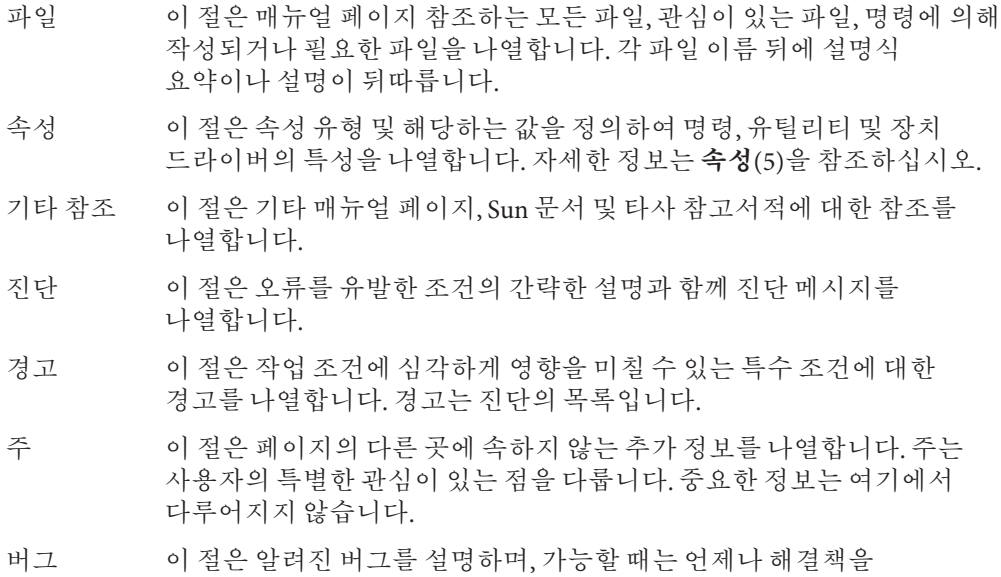

제안합니다.

<span id="page-8-0"></span>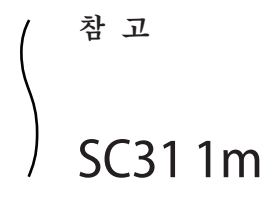

**설명**

- <span id="page-9-0"></span>geoadm – 로컬 클러스터에서 Sun Cluster Geographic Edition 기반 구조 활성화 또는 비활성화 **이름**
- **/usr/cluster/bin/geoadm** [*subcommand*] -? **개관**

**/usr/cluster/bin/geoadm** -V

**/usr/cluster/bin/geoadm show**

**/usr/cluster/bin/geoadm start**

**/usr/cluster/bin/geoadm status**

**/usr/cluster/bin/geoadm stop** [-c] [-f | -i ]

geoadm 명령은 로컬 클러스터의 Sun Cluster Geographic Edition 기반 구조를 활성화 또는 비활성화합니다. 또한 이 명령을 사용하여 Sun Cluster Geographic Edition 소프트웨어가 클러스터에 사용 가능한지 여부를 점검할 수 있습니다.

설치 후, geoadm start 명령을 실행하여 Sun Cluster Geographic Edition 제품을 활성화해야 합니다. 이 명령은 클러스터가 파트너쉽에 참여하고 보호 그룹을 호스트할 수 있게 합니다. geoadm start 명령은 클러스터의 Sun Cluster Geographic Edition 모듈을 잠금 해제하는 고가용성 기반 구조를 구성합니다.

geoadm stop 명령은 클러스터에서 Sun Cluster Geographic Edition 모듈이 잠긴 채로 유지시키는 고가용성 기반 구조를 중지합니다. 제품 패키지를 제거하기 전에 geoadm stop 명령을 실행합니다.

**주 –** geoadm stop 명령은 한 가지 조건에서만 클러스터의 Sun Cluster Geographic Edition 모듈을 성공적으로 비활성화할 수 있습니다. 즉, 클러스터가 포함된 보호 그룹의 모든 로컬 상태가 Offline 또는 Unknown이어야 합니다.

클러스터의 한 노드에서 geoadm start 또는 geoadm stop 명령을 실행하는 것은 전체 클러스터에 영향을 줍니다.

geoadm 명령을 사용하여 Sun Cluster Geographic Edition 기반 구조를 활성화 또는 비활성화하려면 적절한 역할 기반 액세스 제어(RBAC) 권한 프로파일이 지정되어야 합니다.

루트 액세스가 있는 경우. 모든 조작을 수행할 권한이 있습니다. 루트 액세스가 없는 경우 다음 RBAC 권한이 적용됩니다.

- **기본 Solaris 사용자.** geopg list, geohb list 및 geops list와 같은 명령을 실행하여 Sun Cluster Geographic Edition 엔티티에 대한 정보를 읽을 수 있습니다.
- **Geo Management.** 기본 Solaris 사용자 액세스를 갖는 사용자가 수행할 수 있는 모든 읽기 작업을 수행할 수 있습니다. 또한 geohb create, geopg switchover, geoadm start 및 geoadm stop과 같은 관리 및 구성 작업을 수행할 수 있습니다.

자세한 정보는 rbac(5) 매뉴얼 페이지 및 **Sun Cluster Geographic Edition 시스템 관리 설명서**의 "Sun Cluster Geographic Edition 소프트웨어와 RBAC"를 참조하십시오.

이 명령의 일반 형식은 다음과 같습니다.

geoadm [*subcommand*] [*options*] [*operands*]

*options*가 옵션 -?, -o, -V 또는 -v를 지정한 경우에만 *subcommand*를 생략할 수 있습니다.

이 명령의 각 옵션에는 긴 형식과 짧은 형식이 있습니다. 각 옵션의 두 형식에는 이 매뉴얼 페이지의 OPTIONS 절에 있는 옵션의 설명이 제공됩니다.

다음 하위 명령이 지원됩니다. **하위명령**

show

Sun Cluster Geographic Edition 소프트웨어가 클러스터에서 활성화되는지 여부를 표시합니다.

start

클러스터에서 Sun Cluster Geographic Edition 기반 구조를 구성하고 활성화합니다.

#### status

로컬 클러스터의 Sun Cluster Geographic Edition 엔티티의 런타임 상태를 표시합니다.

status 하위 명령을 실행하기 전에 Sun Cluster Geographic Edition 소프트웨어가 로컬 클러스터에 설치되어 있어야 합니다. 클러스터가 파트너쉽에 사용 가능한지 여부와 상관없이 status 하위 명령을 실행할 수 있습니다.

status 하위 명령은 다음 정보를 표시합니다.

- 로컬 클러스터가 파트너쉽에 사용되는지 여부.
- 로컬 클러스터가 파트너쉽에 포함되는지 여부. 클러스터가 파트너쉽에 포함되는 경우 status 하위 명령이 모든 파트너쉽 구성원을 나열합니다.
- $\blacksquare$  하트비트 상태.
- 보호 그룹 상태.
- 진행 중인 트랜잭션의 상태.

각 상태의 가능한 값에 대한 세부사항은 확장 설명 절을 참조하십시오.

#### stop

클러스터에서 Sun Cluster Geographic Edition 기반 구조 및 구성을 비활성화합니다.

**주의 –** stop 하위 명령을 성공적으로 실행하려면 클러스터의 모든 보호 그룹이 Offline 상태여야 합니다.

stop 하위 명령은 클러스터의 클러스터 상태 및 Sun Cluster Geographic Edition 기반 구조 자원 그룹을 제거하지만, stop 하위 명령이 데이터 복제 자원 그룹을 제거하지는 않습니다.

stop 하위 명령을 실행한 후 start 하위 명령을 처음 실행할 때 Sun Cluster Geographic Edition 기반 구조가 다시 활성화 및 구성됩니다.

**옵션**

#### 다음과 같은 옵션이 지원됩니다.

-? --help

도움말 정보를 표시합니다. 이 옵션을 사용하면 다른 처리가 수행되지 않습니다.

하위 명령 없이 또는 하위 명령과 함께 이 옵션을 지정할 수 있습니다.

하위 명령 없이 이 옵션을 지정한 경우, 이 명령에 대한 하위 명령의 목록이 표시됩니다.

하위 명령과 함께 이 옵션을 지정한 경우, 하위 명령에 대한 사용법 옵션이 표시됩니다.

의문 부호는 일부 쉘에서 특수 문자로서 해석될 수 있습니다. 패턴 일치를 피하려면 따옴표(-"?") 또는 이스케이프 문자를 사용하십시오.

### -c

--cleanup

클러스터가 전체 Sun Cluster Geographic Edition 구성을 지우도록 지정합니다. 구성을 정리하면 클러스터가 빈 구성으로 재시작할 수 있습니다.

**주의 –** --cleanup 옵션은 클러스터에서 파트너쉽, 보호 그룹 및 하트비트와 같은 Sun Cluster Geographic Edition 엔티티에 대한 구성을 제거합니다. geoadm start 명령을 실행하여 클러스터를 다시 활성화하는 경우 새로운 사용자 엔티티 구성 정보를 정의해야 합니다.

--cleanup 옵션을 사용하지 않는 경우 사용자가 정의한 엔티티의 구성 테이블이 클러스터에 남아 있습니다.

- -f
- --force

Sun Cluster Geographic Edition 기반 구조가 비활성화되고 있는 동안 명령 확인 질문을 생략하도록 표시합니다.

## -i

--interactive

Sun Cluster Geographic Edition 기반 구조가 비활성화되고 있는 동안 대화식 명령 확인 질문을 나타내도록 표시합니다.

- -V
- --version 명령의 버전을 표시합니다.

하위 명령, 피연산자 또는 기타 옵션을 사용하여 이 옵션을 지정하지 마십시오. 하위 명령, 피연산자 또는 기타 옵션이 무시됩니다. -V 옵션은 명령의 버전만을 표시합니다. 기타 작업은 수행되지 않습니다.

다음 절은 상태 설명을 나열합니다. **확장설명**

파트너쉽 상태는 로컬 클러스터만에 대한 상태를 표시합니다. 파트너쉽 상태는 다음 중 하나일 수 있습니다. **파트너쉽상태**

정상 파트너 클러스터가 연결됩니다.

오류 파트너 클러스터가 단절됩니다.

동기화 상태는 파트너쉽의 모든 클러스터에 대한 상태를 표시합니다. 파트너쉽 동기화 상태는 다음 중 하나일 수 있습니다. **동기화상태**

- 정상 구성이 두 파트너 클러스터 사이에 동기화됩니다.
- 오류 파트너 클러스터의 구성이 서로 다릅니다. 파트너쉽을 다시 동기화해야 합니다.
- 불일치 파트너 클러스터가 개별적으로 구성되었습니다. 그러므로 한 클러스터의 구성을 제거한 후, 파트너 클러스터의 구성을 복사해야 합니다.
- 알 수 없음 파트너가 단절되었기 때문에 정보에 액세스할 수 없습니다.

ICRM(Intercluster Resource Management) 연결 상태는 원격 클러스터에서 실행 중인 클러스터 관리 에이전트에 대한 상태를 표시합니다. ICRM 연결 상태는 다음 중 하나일 수 있습니다. ICRM(Intercluster Resource Management)**연결 상태**

- 정상 ICRM 모듈이 올바르게 실행 중입니다.
- 오류 로컬 클러스터의 ICRM 모듈은 원격 클러스터의 ICRM 모듈과 통신할 수 없습니다.

#### 하트비트 상태는 단일 클러스터에 대한 상태만 표시합니다. 하트비트 상태는 다음 중 하나일 수 있습니다. **하트비트상태**

- 정상 하트비트 모니터링이 실행 중이고, 파트너 클러스터가 시간 초과 및 재시도 기간 내에 응답 중입니다.
- 오류 하트비트 모니터링이 실행 중이지만, 파트너 클러스터가 응답하지 않고 있으며 재시도가 시간 초과했습니다.
- 오프라인 하트비트 모니터링이 실행 중이 아닙니다.

#### 하트비트 플러그인 상태는 단일 클러스터에 대한 상태만 표시합니다. 하트비트 플러그인 상태는 다음 중 하나일 수 있습니다. **하트비트플러그인 상태**

- 정상 파트너 클러스터가 응답 중입니다.
- 비활성 플러그인이 사용 중이 아닙니다. 다른 플러그인이 응답하지 않는 경우 재시도에 사용되는 대기 플러그인입니다.
- 응답 없음 파트너 클러스터가 응답 중이 아닙니다.
- 보호 그룹 상태는 보호 그룹의 모든 클러스터에 대한 전체 상태를 표시합니다. 전체 보호 그룹 상태는 다음 중 하나일 수 있습니다. **보호그룹상태**
	- 정상 보호 그룹이 온라인이고, 응용 프로그램 자원 그룹이 온라인이고, 데이터 복제가 실행 중입니다.
	- 오프라인 보호 그룹이 비활성입니다.
	- 성능 저하 보호 그룹 및 응용 프로그램 자원 그룹이 온라인이지만, 데이터 복제가 실행 중이 아니거나 부분 오류 상태에 있습니다.
	- 오류 보호 그룹이 온라인이지만, 구성, 데이터 복제 또는 자원 그룹과 같은 파트너쉽의 구성 요소 중 최소한 하나가 오류 상태에 있습니다.
	- 알 수 없음 보호 그룹이 온라인이지만, 구성, 데이터 복제 또는 자원 그룹과 같은 파트너쉽의 구성 요소 중 최소한 하나의 상태를 알 수 없습니다.
- 보호 그룹의 구성 상태는 단일 클러스터에 대한 상태만 표시합니다. 보호 그룹의 구성 상태는 다음 중 하나일 수 있습니다. **구성상태**
	- 정상 보호 그룹 구성이 클러스터의 오류 없이 검증되었습니다.
	- 오류 보호 그룹 구성의 검증이 오류로 나타났습니다. 보호 그룹을 다시 검증해야 합니다.
	- 알 수 없음 파트너 클러스터가 단절되었기 때문에 정보에 액세스할 수 없습니다.
- 데이터 복제 상태가 단일 클러스터의 보호 그룹에 대해 구성된 데이터 복제의 상태를 표시합니다. 보호 그룹의 데이터 복제 상태는 다음 중 하나일 수 있습니다. **데이터복제상태**
	- 정상 데이터 복제가 구성되고 온라인이며 오류 없이 실행 중입니다.
	- 성능 저하 데이터 복제가 꺼졌거나 부분 오류 상태에 있습니다.
	- 오류 기대 데이터 복제가 오류 때문에 작동하고 있지 않습니다.
	- 없음 데이터 복제가 구성되지 않았습니다.
	- 알 수 없음 파트너가 단절되었기 때문에 정보에 액세스할 수 없습니다.
- 자원 그룹 상태가 단일 클러스터의 보호 그룹에 대해 구성된 자원 그룹의 상태를 표시합니다. 보호 그룹의 자원 그룹 상태는 다음 중 하나일 수 있습니다. **자원그룹상태**
	- 정상 모든 자원 그룹이 기본 클러스터에서 온라인이며, 모든 자원 그룹이 보조 클러스터에서 오프라인이거나 관리되지 않습니다.
	- 오류 기본 클러스터의 모든 자원 그룹이 온라인인 것은 아닙니다. 또는 모든 자원 그룹이 보조 클러스터에서 오프라인이거나 관리되지 않는 것은 아닙니다.

알 수 없음 파트너가 단절되었기 때문에 정보에 액세스할 수 없습니다.

다음 종료 값이 반환됩니다. **종료상태**

> 0 명령이 성공적으로 완료되었습니다. 0이 아님 기분이 모류가 발생했습니다.

**예**

**예 1** Sun Cluster Geographic Edition 기반구조활성화

다음 geoadm 명령은 로컬 클러스터의 Sun Cluster Geographic Edition 제어 모듈을 활성화합니다.

#### # **geoadm start**

Please enter password

**예 2** Sun Cluster Geographic Edition 기반구조비활성화

다음 geoadm 명령은 Sun Cluster Geographic Edition 기반 구조를 활성화할 때 작성된 기반 구조 자원 그룹을 제거합니다.

#### **# geoadm stop**

**예 3** Sun Cluster Geographic Edition 기반 구조의 상태 점검

다음 geoadm 명령은 Sun Cluster Geographic Edition 기반 구조가 로컬 클러스터에서 활성화되는지 여부, 그리고 활성화된 경우, 기반 구조가 활성화된 노드를 표시합니다.

#### # **geoadm show**

```
--- CLUSTER LEVEL INFORMATION ---
Sun Cluster Geographic Edition is active on:
node phys-paris-2, cluster cluster-paris
```
Command execution successful #

**예 4** Sun Cluster Geographic Edition 소프트웨어의 런타임 상태 모니터링

다음 geoadm 명령은 클러스터가 활성화된 Sun Cluster Geographic Edition의 런타임 상태를 표시합니다.

```
# geoadm status
Cluster: cluster-paris
Partnership "paris-newyork-ps": OK
  Partner clusters : cluster-newyork
```
Synchronization : OK ICRM Connection :OK

**예 4** Sun Cluster Geographic Edition 소프트웨어의 런타임 상태 모니터링 *(***계속***)* Heartbeat "paris-to-newyork" monitoring "cluster-newyork": OK Heartbeat plug-in "ping plugin" : Inactive Heartbeat plug-in "tcp\_udp\_plugin" : OK Protection group "tcpg" : OK Partnership : "paris-newyork-ps" Synchronization : OK Cluster cluster-paris : OK Role : Primary PG activation state : Activated Configuration : OK Data replication : OK Resource groups : OK Cluster cluster-newyork : OK Role : Secondary PG activation state : Activated Configuration : OK Data replication : OK Resource groups : OK Pending Operations Protection Group : "tcpg" Operation : start

**속성**

다음 속성의 설명에 대해서는 attributes(5)를 참조하십시오.

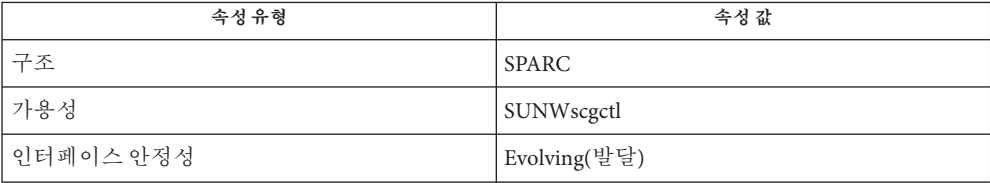

## **기타참조**

 $rbac(5)$ , geohb $(1M)$ , geopg $(1M)$ , geops $(1M)$ 

- <span id="page-16-0"></span>geohb – 하트비트 메커니즘 구성 및 관리 **이름**
- **/usr/cluster/bin/geohb** -? **개관**

**/usr/cluster/bin/geohb** -V

**/usr/cluster/bin/geohb add-plugin** *pluginname heartbeatname* -p *property* [-p...]

**/usr/cluster/bin/geohb create** *heartbeatname* -r *clusterlist* [-p *property*] [-p...]

**/usr/cluster/bin/geohb delete** *heartbeatname*

**/usr/cluster/bin/geohb list** *heartbeatname* ...

**/usr/cluster/bin/geohb modify-plugin** -p *property* [-p...] *pluginname heartbeatname*

**/usr/cluster/bin/geohb remove-plugin** *pluginname heartbeatname*

**/usr/cluster/bin/geohb set-prop** [-p *property*] [-p...] *heartbeatname* ...

geohb 명령으로 하트비트 메커니즘을 구성하고 관리할 수 있습니다. **설명**

> 하트비트는 두 클러스터, 요청자 클러스터와 응답자 클러스터 사이의 모니터입니다. 파트너쉽을 작성하면 각 방향으로 하나씩, 두 개의 하트비트가 설정됩니다. 예를 들어 기본 클러스터 cluster-paris와 보조 클러스터 cluster-newyork 사이의 파트너쉽은 두 개의 하트비트를 포함합니다. 한 하트비트는 클러스터 cluster-paris를 요청자로, 클러스터 cluster-newyork을 응답자로 갖습니다. 다른 하트비트는 클러스터 cluster-newyork을 요청자로, 클러스터 cluster-paris를 응답자로 갖습니다.

Sun Cluster Geographic Edition 소프트웨어는 기본 소스로서 TCP/UDP 플러그인을, 백업으로서 핑 플러그인을 기반으로 하는 기본 하트비트 메커니즘을 제공합니다. geohb 명령으로 하트비트를 구성하고 유지 관리할 수 있습니다. 다음과 같은 작업을 수행할 수 있습니다.

- 파트너쉽에 참여하는 클러스터 사이에 하트비트 구성. 하트비트 구성은 연관된 플러그인의 구성을 포함합니다.
- 하트비트 등록 정보 작성 및 삭제.
- 하트비트 등록 정보와 연관되는 플러그인 추가, 수정 및 제거.
- 하트비트 및 관련 플러그인의 현재 구성 검색.

파트너쉽에 대해 활성화된 클러스터에서 geohb 명령을 실행하십시오.

geohb 명령을 실행하여 하트비트 메커니즘을 구성 및 관리하려면 사용자에게 적당한 역할 기반 액세스 제어(RBAC) 권한 프로파일이 지정되어야 합니다.

루트 액세스가 있는 경우 모든 조작을 수행할 권한이 있습니다. 루트 액세스가 없는 경우 다음 RBAC 권한이 적용됩니다.

■ **기본 Solaris 사용자.** geopg list, geohb list 및 geops list와 같은 명령을 실행하여 Sun Cluster Geographic Edition 엔티티에 대한 정보를 읽을 수 있습니다.

■ Geo Management. 기본 Solaris 사용자 액세스를 갖는 사용자가 수행할 수 있는 모든 읽기 작업을 수행할 수 있습니다. 또한 geohb create, geopg switchover, geoadm start 및 geoadm stop과 같은 관리 및 구성 작업을 수행할 수 있습니다.

자세한 정보는 rbac(5) 매뉴얼 페이지 및 **Sun Cluster Geographic Edition 시스템 관리 설명서**의 "Sun Cluster Geographic Edition 소프트웨어와 RBAC"를 참조하십시오.

이 명령의 일반 형식은 다음과 같습니다.

geohb [*subcommand*] [*options*] [*operands*]

*options*가 옵션 -?, -o, -V 또는 -v를 지정한 경우에만 *subcommand*를 생략할 수 있습니다.

이 명령의 각 옵션에는 긴 형식과 짧은 형식이 있습니다. 각 옵션의 두 형식에는 이 매뉴얼 페이지의 OPTIONS 절에 있는 옵션의 설명이 제공됩니다.

다음 하위 명령이 지원됩니다. **하위명령**

#### add-plugin

하트비트를 플러그인과 연결합니다. 사용자 정의 플러그인을 지정하는 경우 Query\_cmd 등록 정보를 사용하여 사용자 정의 플러그인 명령에 대한 경로도 지정해야 합니다.

#### create

하트비트를 작성합니다. geoadm(1M) 명령을 실행하여 하트비트 상태를 모니터링할 수 있습니다. 하트비트가 동작하게 하려면 원격 클러스터를 구성해야 합니다.

#### delete

하트비트를 삭제합니다.

#### list

기존 구성 정보를 표시합니다.

#### modify-plugin

하트비트 플러그인 등록 정보를 수정합니다.

remove-plugin

하트비트 플러그인을 제거합니다.

#### set-prop

하트비트 등록 정보를 수정합니다.

다음과 같은 옵션이 지원됩니다.

## -?

--help

도움말 정보를 표시합니다. 이 옵션을 사용하면 다른 처리가 수행되지 않습니다.

하위 명령 없이 또는 하위 명령과 함께 이 옵션을 지정할 수 있습니다.

하위 명령 없이 이 옵션을 지정한 경우, 이 명령에 대한 하위 명령의 목록이 표시됩니다.

**옵션**

하위 명령과 함께 이 옵션을 지정한 경우, 하위 명령에 대한 사용법 옵션이 표시됩니다.

의문 부호는 일부 쉘에서 특수 문자로서 해석될 수 있습니다. 패턴 일치를 피하려면 따옴표(-"?") 또는 이스케이프 문자를 사용하십시오.

#### -p *property*

--property *property*

하트비트 또는 하트비트 플러그인의 등록 정보를 지정합니다.

하트비트 등록 정보는 *name*=*statement* 쌍을 사용하여 값이 지정됩니다. 복수 명령문을 사용하여 여러 등록 정보를 한 번에 설정할 수 있습니다.

이들 등록 정보에 대한 값은 작성 시에 지정되며 런타임 시에 조정 가능합니다.

현재 정의된 등록 정보에 대해서는 확장 설명을 참조하십시오.

#### -r *clusterlist*

--remote-cluster *clusterlist*

로컬 클러스터가 하트비트 모니터링을 설정하는 원격 클러스터의 이름을 지정합니다.

### -V

--version 명령의 버전을 표시합니다.

하위 명령, 피연산자 또는 기타 옵션을 사용하여 이 옵션을 지정하지 마십시오. 하위 명령, 피연산자 또는 기타 옵션이 무시됩니다. -V 옵션만이 명령의 버전을 표시합니다. 수행되는 기타 작업이 없습니다.

다음 피연산자가 지원됩니다. **피연산자**

## *heartbeatname*

로컬 클러스터의 하트비트 등록 정보에 대한 식별자를 지정합니다. 지정된 식별자가 이미 존재하는 경우, 새 하트비트를 작성하려고 시도하면 geohb create 명령은 실패합니다.

#### *pluginname*

하트비트 플러그인의 이름을 지정합니다.

다음 절은 하트비트 및 하트비트 플러그인 등록 정보를 나열합니다. **확장설명**

다음 하트비트 등록 정보를 지정할 수 있습니다. **하트비트등록정보**

## Query\_interval

하트비트 상태 요청 사이의 지연을 초 단위로 지정합니다. 세 번의 Query\_interval 기간이 응답 없이 지나는 경우 플러그인은 비상 모드에 들어갑니다. 추가 Query\_interval 기간이 응답 없이 지나는 경우 플러그인은 시간 초과하고 오류 모드로 이동합니다.

선택적 등록 정보.

유형: 정수입니다.

조정 권고사항: 이 등록 정보의 값은 작성 시에 지정되며 런타임 시에 조정할 수 있습니다.

기본값: 120초.

하트비트 플러그인 등록 정보는 하트비트가 작동하는 방법을 판별합니다. **하트비트플러그인**

## **등록정보**

Plugin\_properties

플러그인에 특정한 등록 정보 문자열을 지정합니다.

선택적 등록 정보.

유형: 문자열입니다.

조정 권고사항: 이 등록 정보의 값은 작성 시에 지정되며 런타임 시에 조정할 수 있습니다.

기본값: 기본 하트비트 플러그인인 tcp\_udp\_plugin 및 ping-plugin을 사용하는 하트비트의 경우를 제외하고는 없습니다.

tcp\_udp\_plugin 플러그인의 경우 이 문자열의 형식이 *remote\_IP\_address* /UDP/2084[/ipsec],*remote\_IP\_address*/TCP/2084[/ipsec]로 사전 정의됩니다. *remote\_IP\_address* 인수는 파트너 클러스터의 IP 주소를 지정합니다. 선택적 /ipsec 문자열이 플러그인이 IPsec를 사용하도록 표시합니다.

ping-plugin의 경우, 이 문자열의 형식은 *remote\_IP\_address*로서 사전 정의되며, 여기서 *remote\_IP\_address*는 파트너 클러스터의 IP 주소를 지정합니다.

#### Query\_cmd

하트비트 상태 요청을 위한 명령의 경로를 지정합니다.

플러그인이 사전 정의된 플러그인을 지정하지 않는 경우 필수 등록 정보.

유형: 문자열입니다.

조정 권고사항: 이 등록 정보의 값은 작성 시에 지정되며 런타임 시에 조정할 수 있습니다.

기본값: 없음.

Requester\_agent

요청자 에이전트에 대한 절대 경로를 지정합니다.

선택적 등록 정보.

유형: 문자열입니다.

조정 권고사항: 기본 플러그인에 대한 이 등록 정보의 값은 테스트 목적을 제외하고 조정되지 않아야 합니다.

기본값: 없음.

#### Responder\_agent

응답자 에이전트에 대한 절대 경로를 지정합니다.

선택적 등록 정보.

유형: 문자열입니다.

조정 권고사항: 기본 플러그인에 대한 이 등록 정보의 값은 테스트 목적을 제외하고 조정되지 않아야 합니다.

기본값: 없음.

## **유형**

플러그인의 유형을 지정합니다. Primary 또는 Backup 중 하나로 설정합니다.

필수 등록 정보.

유형: 열거.

조정 권고사항: 이 등록 정보의 값은 작성 시에 지정되며 런타임 시에 조정할 수 있습니다.

기본값: 기본 하트비트 이름 ping\_plugin을 갖는 하트비트의 경우를 제외하고, 없음. 이 경우에 기본 값은 Backup입니다.

#### 다음 종료 값이 반환됩니다. **종료상태**

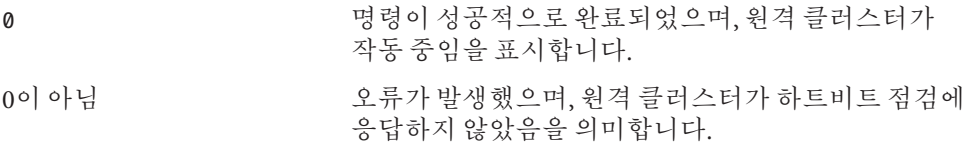

**예 1** 하트비트작성 **예**

> 다음 geohb 명령은 paris-to-newyork이라는 하트비트를 작성합니다. 이는 로컬 클러스터와 클러스터 cluster-newyork 간을 통신합니다.

# **geohb create paris-to-newyork** -r **cluster-newyork**

**예 2** 하트비트플러그인작성

다음 geohb 명령은 하트비트 paris-to-newyork에 대해 command1이라는 하트비트 플러그인을 작성합니다.

# **geohb add-plugin command1 paris-to-newyork** -p **Query\_cmd=/usr/bin/hb/**

**예 3** 하트비트수정

다음 geohb 명령은 cluster-paris와 cluster-newyork 간의 기본 하트비트에 대한 등록 정보를 수정합니다.

# **geohb set-prop -p Query\_interval=60 hb\_cluster-paris~cluster-newyork**

**예 4** 하트비트플러그인수정

다음 geohb 명령은 기본 TCP/UDP 플러그인인 tcp\_udp\_plugin의 등록 정보를 수정하여 TCP만 사용하도록 합니다.

# **geohb modify-plugin -p Plugin\_properties=paris-cluster/TCP/2084 \ tcp\_udp\_plugin hb\_cluster-paris~cluster-newyork**

**예 5** 하트비트에서플러그인삭제

다음 geohb 명령은 paris-to-newyork이라는 하트비트에서 command1이라는 플러그인을 삭제합니다.

#### # **geohb remove-plugin command1 paris-to-newyork**

다음 속성의 설명에 대해서는 attributes(5)를 참조하십시오. **속성**

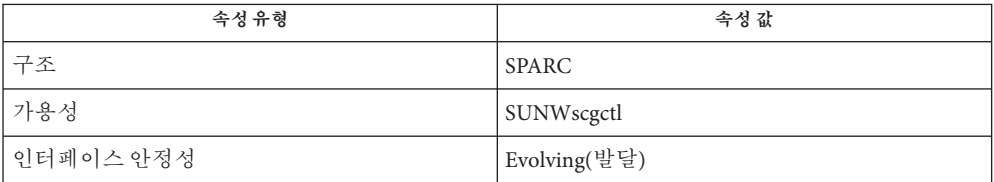

 $rbac(5)$ , geops $(1M)$ **기타참조**

#### <span id="page-22-0"></span>geopg – 보호 그룹 작성 또는 관리 **이름**

#### **/usr/cluster/bin/geopg** -? **개관**

#### **/usr/cluster/bin/geopg** -V

- **/usr/cluster/bin/geopg add-device-group** -p *property* [-p...] *devicegroupname protectiongroupname*
- **/usr/cluster/bin/geopg add-resource-group** *resourcegroup protectiongroupname*
- **/usr/cluster/bin/geopg create** *protectiongroupname* -s *partnershipname* -o *localrole* [-d *datareplicationtype*] [-p *property*] [-p...]
- **/usr/cluster/bin/geopg delete** *protectiongroupname*
- **/usr/cluster/bin/geopg get** [*protectiongroupname*] -s*partnershipname*
- **/usr/cluster/bin/geopg list** [*protectiongroupname*] [...]
- **/usr/cluster/bin/geopg modify-device-group** *devicegroupname protectiongroupname* -p *property* [-p...]
- **/usr/cluster/bin/geopg remove-device-group** *devicegroupname protectiongroupname*

**/usr/cluster/bin/geopg remove-resource-group** *resourcegroup protectiongroupname*

- **/usr/cluster/bin/geopg set-prop** *protectiongroupname* -p *property* [-p...]
- **/usr/cluster/bin/geopg start** *protectiongroupname* -e [ [**로컬**]|[**전역**]] [-n]
- **/usr/cluster/bin/geopg stop** *protectiongroupname* -e [ [**로컬**]|[**전역**]] [-D]
- **/usr/cluster/bin/geopg switchover** -m *newprimaryclustername* {*protectiongroupname*}  $[-f]$
- **/usr/cluster/bin/geopg takeover** [-f] *protectiongroupname*

**/usr/cluster/bin/geopg update** *protectiongroupname*

**/usr/cluster/bin/geopg validate** *protectiongroupname*

- geopg 명령으로 보호 그룹을 구성하고 유지 관리할 수 있습니다. 다음과 같은 작업을 수행할 수 있습니다.
	- 파트너쉽에 참여하는 클러스터 사이에 보호 그룹 구성. 이 작업은 연관된 데이터 복제 매개변수의 구성을 포함합니다.
- 자원 그룹 및 데이터 복제 디스크 장치 그룹 추가 또는 제거.
- 보호 그룹 등록 정보와 연관된 데이터 복제 매개변수 추가, 수정 및 제거.
- 특정 보호 그룹 또는 정의된 모든 보호 그룹의 현재 구성 검색.
- 보호 그룹 활성화.
- 보호 그룹 비활성화.

**설명**

- <span id="page-23-0"></span>■ 보호 그룹의 역할 전환.
- 보호 그룹의 기본 역할 인계.

보호 그룹을 작성하기 전에 보호 그룹을 호스트할 클러스터가 이미 파트너쉽에 있어야 합니다.

geopg 명령을 실행하여 보호 그룹 또는 데이터 복제 디스크 장치 그룹을 작성, 수정 또는 삭제하려면 사용자에게 적합한 역할 기반 액세스 제어(RBAC) 권한 프로파일이 지정되어야 합니다.

루트 액세스가 있는 경우 모든 조작을 수행할 권한이 있습니다. 루트 액세스가 없는 경우 다음 RBAC 권한이 적용됩니다.

- **기본 Solaris 사용자.** geopg list, geohb list 및 geops list와 같은 명령을 실행하여 Sun Cluster Geographic Edition 엔티티에 대한 정보를 읽을 수 있습니다.
- Geo Management. 기본 Solaris 사용자 액세스를 갖는 사용자가 수행할 수 있는 모든 읽기 작업을 수행할 수 있습니다. 또한 geohb create, geopg switchover, geoadm start 및 geoadm stop과 같은 관리 및 구성 작업을 수행할 수 있습니다.

자세한 내용은 **Sun Cluster Geographic Edition System Administration Guide**의 rbac(5) 매뉴얼 페이지 및 "Sun Cluster Geographic Edition Software and RBAC"를 참조하십시오.

이 명령의 일반 형식은 다음과 같습니다.

geopg [*subcommand*] [*options*] [*operands*]

*options*가 옵션 -?, -o, -V 또는 -v를 지정한 경우에만 *subcommand*를 생략할 수 있습니다.

이 명령의 각 옵션에는 긴 형식과 짧은 형식이 있습니다. 각 옵션의 두 형식에는 이 매뉴얼 페이지의 OPTIONS 절에 있는 옵션의 설명이 제공됩니다.

geopg start 명령은 기본 및 보조 클러스터 모두에서 보호 그룹을 활성화합니다. 이 활성화로 인해 보호 그룹에서 자원 그룹의 Sun Cluster Geographic Edition 관리가 시작됩니다. 사용하는 명령의 형식과 명령을 실행하는 클러스터에 따라, 보호 그룹을 활성화해도 해당 클러스터의 자원 그룹이 시작되지 않을 수 있습니다. 자원 그룹이 기본 클러스터에서만 시작되거나 온라인으로 전환됩니다. **보호그룹시작방법 이해**

> -e 옵션은 geopg start 명령의 범위를 정의합니다. -e local을 지정한 경우, geopg start 명령은 사용자가 명령을 실행하는 클러스터에서 실행됩니다. -e global을 지정한 경우, geopg start 명령은 파트너쉽의 두 클러스터에서 실행됩니다.

다른 형식의 명령을 사용하면 다음 결과가 발생합니다.

■ 기본 클러스터에서의 geopg start -e local 실행 및 둘 중 한 개 클러스터에서의 geopg start -e global 실행: Sun Cluster Geographic Edition 소프트웨어는 파트너쉽의 두 클러스터에 있는 보호 그룹을 활성화합니다. 소프트웨어는 기본 클러스터의 자원 그룹만 온라인으로 전환합니다. 자원 그룹이 관리 상태에 놓입니다.

■ 보조 클러스터에서의 geopg start -e local 실행: Sun Cluster Geographic Edition 소프트웨어는 보조 클러스터의 보호 그룹만 활성화합니다. 자원 그룹이 보조 클러스터에서 시작되지 않습니다. 자원 그룹이 관리 해제 상태에 놓입니다.

#### 다음 하위 명령이 지원됩니다. **하위명령**

#### add-device-group

데이터 복제 디스크 장치 그룹이 보호 그룹의 일부가 되도록 합니다.

#### add-resource-group

응용 프로그램 자원 그룹이 보호 그룹의 일부가 되도록 합니다.

추가하려는 자원 그룹이 온라인인 경우 보호 그룹도 자원 그룹을 추가하기 전에 활성화되어야 합니다. 보호 그룹이 비활성이고 추가할 자원 그룹이 온라인이면 geopg add 명령이 실패합니다.

**주 –** 사용자가 오프라인인 자원 그룹을 추가할 때 보호 그룹이 이미 시작된 경우라면, 그 자원 그룹은 계속 오프라인입니다. 오프라인 자원 그룹을 시작하려면 geopg start 명령을 실행하십시오.

#### create

보호 그룹을 작성하거나, 데이터 복제 디스크 장치 그룹을 작성합니다.

보호 그룹을 작성할 때 관리 모듈이 로컬 구성을 업데이트하고 원격 클러스터에 구성 변경사항을 알립니다.

#### delete

보호 그룹을 삭제합니다.

get

이미 파트너 클러스터에 작성된 보호 그룹에 대한 로컬 구성을 작성합니다.

파트너 클러스터가 연결되는 경우 기존 보호 그룹의 구성이 보호 그룹을 호스트하는 파트너 클러스터로 전파됩니다. 파트너 클러스터가 단절된 상태에서 또는 파트너가 파트너쉽에 결합하기 전에 보호 그룹을 작성하는 경우 geopg get 명령을 실행하여 구성을 전파해야 합니다.

#### list

보호 그룹에 대한 다음 정보를 표시합니다.

- 정의된 보호 그룹
- 보호 그룹에 램된 자원 그룹
- 조작 상태 정보

## modify-device-group

데이터 복제 디스크 장치 그룹의 등록 정보를 수정합니다.

#### remove-device-group

보호 그룹에서 데이터 복제 디스크 장치 그룹을 제거합니다.

데이터 복제 장치 그룹을 제거해도 데이터 복제가 중지되거나 해당 데이터 복제 장치 그룹에 대한 데이터 복제 상태가 변경되지 않습니다.

remove-resource-group

보호 그룹에서 자원 그룹을 제거합니다.

응용 프로그램 자원 그룹을 제거하면 응용 프로그램 자원 그룹이 **오프라인** 상태로 변경되지 않습니다.

#### set-prop

보호 그룹의 등록 정보를 수정합니다.

start

보호 그룹을 활성화합니다. 하위 명령이 활성화될 때 클러스터에서 보호 그룹의 역할은 사용자가 보호 그룹을 구성할 때 클러스터에 지정한 역할입니다.

start 하위 명령은 Sun Cluster 명령을 사용하여 자원 및 자원 그룹을 온라인으로 전환합니다.

다음 레벨에서 보호 그룹을 활성화할 수 있습니다.

- 보호 그룹이 구성된 모든 클러스터에서.
- 기본 클러스터 또는 보조 클러스터 중 하나에서.

보호 그룹 활성화 및 해당 보호 그룹 내 자원 그룹의 효과에 대한 자세한 내용은 이 매뉴얼 페이지의 DESCRIPTION 절,"Understanding How Protection Groups Start"를 참조하십시오.

보호 그룹의 활성화는 다음 이벤트가 발생할 수 있게 합니다.

- 보호 그룹 구성을 검증할 수 있습니다.
- 클러스터는 조작이 완료되었는지 여부를 파별할 수 있습니다.
- 사용하는 데이터 복제에 따라 데이터 복제를 시작할 수 있습니다.

Sun StorageTek Availability Suite 소프트웨어를 사용할 경우, 기본 클러스터에서만 데이터 복제를 시작할 수 있습니다. Hitachi TrueCopy 또는 EMC Symmetrix Remote Data Facility 소프트웨어를 사용할 경우, 기본 또는 보조 클러스터 중 하나에서 데이터 복제를 시작할 수 있습니다.

지원되는 모든 데이터 복제 소프트웨어에 대해, 이 형식의 명령을 사용할 때 - n 옵션을 지정하지 않아야 합니다.

- 보호되는 응용 프로그램이 시작될 수 있습니다.
- 파트너에 도달할 수 있는 경우 파트너 클러스터에게 보호 그룹 확성화가 통지될 수 있습니다.

**주 –** "온라인"으로 나타나는 보호 그룹은 보호 그룹을 활성화합니다.

stop

보호 그룹을 비활성화합니다. 다음 레벨에서 보호 그룹을 비활성화할 수 있습니다.

- 보호 그룹이 구성된 모든 클러스터에서.
- 기본 클러스터 또는 보조 클러스터 중 하나에서.

보호 그룹을 중지하면 다음 이벤트가 발생합니다.

- 보호 그룹이 비활성으로 전화됩니다.
- 사용하는 데이터 복제에 따라 데이터 복제가 중지될 수도 있습니다. 보호 그룹을 중지하기 전에 보호 그룹에서 자원 그룹을 제거하여 데이터 복제가 중지되는 것을 막을 수 있습니다.

SunStorageTek Availability Suite 소프트웨어를 사용할 경우, 기본 클러스터에서만 데이터 복제를 중지할 수 있습니다. Hitachi TrueCopy 또는 EMC Symmetrix Remote Data Facility 소프트웨어를 사용할 경우, 기본 또는 보조 클러스터 중 하나에서 데이터 복제를 중지할 수 있습니다.

지원되는 모든 데이터 복제 소프트웨어에 대해, 이 형식의 명령을 사용할 때 -D 옵션을 지정하지 않아야 합니다.

- 보호된 응용 프로그램이 중지됩니다.
- 파트너 클러스터에 접근할 수 있을 경우, 파트너 클러스터에 보호 그룹이 중지되었음이 통지됩니다.

switchover

보호 그룹에 있는 클러스터의 지정된 역할을 전환합니다.

#### takeover

파트너 클러스터 상태를 고려하지 않고 강제로 클러스터가 PRIMARY 클러스터가 되게 합니다.

보조 클러스터에서 인계를 실행하고 클러스터가 파트너 클러스터와 통신할 수 있는 경우, Sun Cluster Geographic Edition 소프트웨어는 파트너 클러스터가 새 보조 클러스터가 되도록 파트너 클러스터의 역할을 전환합니다. 이 작업은 전환과 동일하지 않습니다. 보호 그룹이 새 보조 클러스터에서 비활성화됩니다.

geopg takeover 명령의 성공적인 완료 후에 보조 클러스터의 보호 그룹을 재활성화하면 데이터 복구 및 데이터 동기화 조치가 필요할 수 있습니다.

**주 –** 가능한 경우 geopg takeover 대신 geopg switchover 명령을 실행하여 파트너 클러스터 사이를 조정하여 복제되는 데이터의 손실을 피하십시오.

새로운 기본 클러스터가 긴급하게 필요한 상황에서만 geopg takeover 명령을 실행하십시오. 이 상황은 데이터 손실 가능성이 있고 보조 클러스터에서 보호 그룹을 수리 및 재활성화하기 위해 시간이 필요한 경우 등에 해당합니다.

#### update

로컬 보호 그룹의 구성 정보를 파트너의 구성 정보와 재동기화합니다.

validate

동적 값의 상태 점검을 수행하여 로컬 클러스터의 보호 그룹을 검증합니다.

**옵션**

다음과 같은 옵션이 지원됩니다.

-?

--help

도움말 정보를 표시합니다. 이 옵션을 사용하면 다른 처리가 수행되지 않습니다.

하위 명령 없이 또는 하위 명령과 함께 이 옵션을 지정할 수 있습니다.

하위 명령 없이 이 옵션을 지정한 경우, 이 명령에 대한 하위 명령의 목록이 표시됩니다.

하위 명령과 함께 이 옵션을 지정한 경우, 하위 명령에 대한 사용법 옵션이 표시됩니다.

의문 부호는 일부 쉘에서 특수 문자로서 해석될 수 있습니다. 패턴 일치를 피하려면 따옴표(-"?") 또는 이스케이프 문자를 사용하십시오.

-D

--only-datarep

보호 그룹이 활성인 상태에서 데이터 복제만 비활성화되도록 지정합니다. 이 옵션을 사용하지 않는 경우 전체 보호 그룹이 비활성화됩니다. 이미 데이터 복제 서브시스템이 중지된 보호 그룹을 중지하려면 geopg stop 명령을 다시 실행하고 이 옵션을 생략해야 합니다.

-d *datareplicationtype*

--datarep-type *datareplicationtype* 보호 그룹의 클러스터 사이에 데이터 복제에 대한 데이터 복제 메커니즘을 지정합니다.

*datareptype*은 다음 문자열 중 하나여야 합니다.

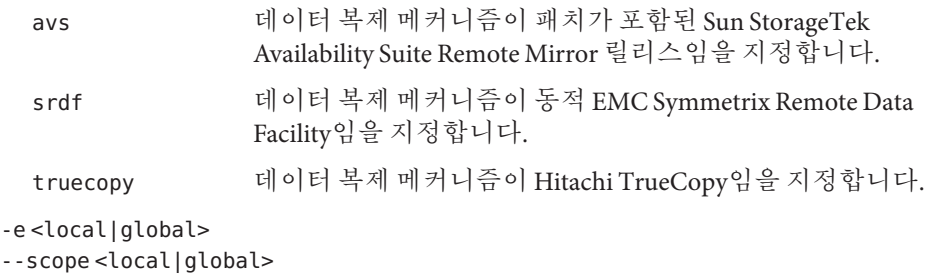

명령이 로컬 클러스터에서만 동작하는지( local) 또는 보호 그룹이 구성된 두 클러스터 모두에서 동작하는지(global) 여부를 지정합니다.

-f

--force

사용자에게 확인을 요청하지 않고 강제로 명령이 조작을 수행하도록 합니다.

-m *newprimarycluster*

--primary *newprimarycluster*

보호 그룹에 대해 기본 클러스터가 될 클러스터의 이름을 지정합니다.

-n

--nodatarep

데이터 복제가 이 보호 그룹에 사용되지 않도록 지정합니다. 이 옵션이 생략되는 경우 데이터 복제가 보호 그룹과 동시에 시작합니다.

- -o *localrole*
- --role *localrole*

create 하위 명령과 함께 사용될 때 로컬 클러스터의 역할을 PRIMARY 또는 SECONDARY로 지정합니다. geopg switchover 명령을 실행하여 클러스터의 역할을 변경할 수 있습니다.

## -p *property*

--property *property*

보호 그룹의 등록 정보를 설정합니다.

보호 그룹 등록 정보는 *name*=*statement* 쌍 명령문을 사용하여 값이 지정됩니다. 복수 명령문을 사용하여 한 번에 여러 등록 정보를 설정할 수 있습니다.

정의된 등록 정보에 대해서는 확장 설명을 참조하십시오.

#### -s *partnershipname*

--partnership *partnershipname*

보호 그룹을 활성화할 수 있는 클러스터를 포함하는 파트너쉽의 이름을 지정합니다.

-V

--version

명령의 버전을 표시합니다.

하위 명령, 피연산자 또는 기타 옵션을 사용하여 이 옵션을 지정하지 마십시오. 하위 명령, 피연산자 또는 기타 옵션이 무시됩니다. -V 옵션만이 명령의 버전을 표시합니다. 수행되는 기타 작업이 없습니다.

#### 다음 피연산자가 지원됩니다. **피연산자**

#### *devicegroupname*

작성될 디스크 장치 그룹의 이름을 지정합니다.

#### *protectiongroupname*

보호 그룹의 이름을 지정합니다. 이 옵션과 함께 지정되는 보호 그룹이 이미 존재하는 경우 create 하위 명령은 실패합니다. modify 하위 명령은 지정된 보호 그룹이 유효하지 않은 경우에 실패합니다.

#### *resourcegroupname*

보호 그룹에 추가하거나 보호 그룹에서 삭제하려면 쉼표로 구분된 자원 그룹 목록을 지정합니다. 지정된 자원 그룹이 이미 정의되었어야 합니다.

보호 그룹은 자원 그룹을 추가하기 전에 활성화되어야 합니다. 보호 그룹이 비활성이고 추가될 자원 그룹이 온라인일 때 geopg add-resource-group 명령은 실패합니다.

**주 –** 사용자가 자원 그룹을 추가할 때 보호 그룹이 이미 시작된 경우 자원 그룹은 계속 오프라인입니다. geopg start 명령을 실행하여 수동으로 자원 그룹을 시작해야 합니다.

다음 테이블은 등록 정보를 나열합니다. 이들 등록 정보의 값은 작성 시에 지정됩니다. true 및 false와 같은 등록 정보 값은 대소문자를 구분하지 **않습니다**. 등록 정보를 조정할 수 있는 시기에 대한 특정 정보는 등록 정보 설명에서 제공됩니다. **확장설명**

#### **설명 일반보호그룹등록 정보**

보호 그룹을 설명합니다.

선택적 등록 정보.

유형: 문자열.

기본값: 없음.

조정 권고사항: 작성 시에 지정되고 런타임 시에 조정 가능합니다.

#### RoleChange\_ActionArgs

역할 변경 콜백 명령이 실행될 때 명령줄의 끝에서 시스템 정의 인수 뒤에 오는 문자열을 지정합니다.

선택적 등록 정보.

유형: 문자열.

기본값: 없음.

조정 권고사항: 작성 시에 지정되고 런타임 시에 조정 가능합니다.

#### RoleChange\_ActionCmd

보호 그룹의 기본 클러스터가 변경될 때 실행할 실행 가능 명령에 대한 절대 경로를 지정합니다. 이 경로는 보호 그룹을 호스트하는 모든 파트너 클러스터에서 유효해야 합니다.

선택적 등록 정보.

유형: 문자열.

기본값: 없음.

조정 권고사항: 작성 시에 지정되고 런타임 시에 조정 가능합니다.

**시간 초과**

start, stop, switchover 및 takeover와 같은 geopg 명령을 실행한 후, Sun Cluster Geographic Edition 소프트웨어가 응답을 기다리는 가장 긴 시간을 초 단위로 지정합니다. 명령이 timeout 기간 내에 반환되지 않으면 Sun Cluster Geographic Edition 소프트웨어는 최종적으로 실행한 기본 명령이 성공적으로 완료되었더라도 작업이 시간 초과된 것으로 보고합니다.

timeout 기간은 클러스터를 기본으로 작업에 적용됩니다. 지정된 timeout 기간 후 작업이 완료되지 않은 경우 로컬 범위를 가진 작업이 시간 초과합니다.

전역 범위를 가진 작업은 로컬 클러스터의 조치 및 원격 클러스터의 조치로 구성됩니다. 로컬 및 원격 조치는 별도로 시간을 잽니다. 따라서 지정된 timeout 기간 후 로컬 작업이 완료되지 않은 경우 또는 지정된 시간 초과 기간 후 원격 작업이 완료되지 않은 경우, 전역 범위를 가진 작업이 시간 초과합니다.

예를 들어, 다음 작업이 로컬 범위를 사용하여 시작됩니다.

# geopg start -e local *protectiongroupname*

timeout 등록 정보가 200초로 설정된 경우, 200초 후 작업이 완료되지 않으면 geopg start 작업이 시간 초과됩니다.

다음과 같이 동일한 전역 범위를 가진 작업을 시작할 수 있습니다.

# geopg start -e global *protectiongroupname*

timeout 등록 정보가 200초로 설정된 경우, 200초 후 로컬 클러스터에서 작업이 완료되지 않거나 200초 후 원격 클러스터에서 작업이 완료되지 않으면 geopg start 작업이 시간 초과됩니다. 로컬 조치에 150초가 소요되고 원격 조치에 150초가 소요된 경우 작업은 시간 초과되지 않습니다.

보호 그룹 timeout 값이 측정됩니다. 보호 그룹의 모든 작업에 대해 timeout 기간을 초과했는지 확인하는 것은 아닙니다. 예를 들어, 데이터 구조를 초기화하는 데 소요된 시간 및 작업의 사전 상태에 대한 검사는 timeout 기간에 시간을 재지 않습니다.

timeout 등록 정보의 최대 값은 1,000,000초입니다.

선택적 등록 정보.

유형: 정수입니다. 적어도 20의 최소 값이 필요합니다.

기본값: 200초.

조정 권고사항: 작성 시에 지정되고 런타임 시에 조정 가능합니다.

Sun StorageTek Availability Suite **데이터복제유형 등록정보**

장치 그룹 등록 정보: Enable\_volume\_set

파일에 정의되는 볼륨 세트가 사용 가능한지 여부를 정의합니다. True 또는 False(대소문자 구별 없음)로 설정됩니다.

선택적 등록 정보.

유형: 부울입니다.

조정 권고사항: 보호 그룹에 장치 그룹을 추가한 후에는 이 등록 정보를 조정할 수 없습니다.

기본값: False.

장치 그룹 등록 정보: Local\_logical\_host 디스크 장치 그룹의 복제에 사용되는 로컬 논리 호스트 이름을 정의합니다. 논리 호스트 이름에 밑줄(\_) 문자를 사용하지 마십시오.

필수 등록 정보.

유형: 문자열.

조정 권고사항: 보호 그룹에 장치 그룹을 추가한 후에는 이 등록 정보를 조정할 수 없습니다.

기본값: 없음.

데이터 복제 등록 정보: Nodelist 복제 메커니즘에 대한 기본이 될 수 있는 시스템의 호스트 이름을 나열합니다. 이 목록은 쉼표로 구분됩니다.

선택적 등록 정보.

유형: 문자열 배열.

조정 권고사항: 보호 그룹이 비활성일 때만 이 등록 정보를 조정할 수 있습니다.

기본값: 비어 있음.

장치 그룹 등록 정보: Remote\_logical\_host 디스크 장치 그룹의 복제에 사용되는 원격 논리 호스트 이름을 지정합니다.

필수 등록 정보.

유형: 문자열.

조정 권고사항: 보호 그룹에 장치 그룹을 추가한 후에는 이 등록 정보를 조정할 수 없습니다.

기본값: 없음.

데이터 복제 등록 정보: Cluster\_dgs 데이터가 기록되는 디스크 장치 그룹을 나열합니다. 목록은 쉼표로 구분됩니다. Hitachi TrueCopy **데이터복제유형 등록정보**

선택적 등록 정보.

유형: 문자열 배열.

조정 권고사항: 보호 그룹이 두 파트너 클러스터 모두에서 비활성일 때에만 이 등록 정보를 조정할 수 있습니다.

기본값: 비어 있음.

장치 그룹 등록 정보: Fence\_level

디스크 장치 그룹이 사용하는 경계 레벨을 정의합니다. 경계 레벨은 해당 디스크 장치 그룹에 대한 1차 및 2차 볼륨 사이의 일관성 레벨을 결정합니다. 가능한 값은 data, status, never 및 async입니다.

현재 쌍 상태가 SMPL 일 때 이 등록 정보를 임의의 올바른 Fence\_level로 설정할 수 있습니다.

**주의 –** 기본 클러스터의 응용프로그램 실패를 피하려면 Fence\_level을 never 또는 async로 지정하십시오. Fence\_level 매개변수가 never 또는 async로 설정되지 않은 경우, 보조사이트가 중지되면 데이터 복제가 올바르게 기능하지 않을 수도 있습니다.

특수 환경에서 이러한 값이 필요할 수도 있으므로 Fence\_level 매개변수가 data 또는 status로 설정되는 것을 막는 프로그램을 사용하지 마십시오.

data 또는 status의 Fence\_level을 사용하기 위한 특수 요구 사항이 있는 경우, Sun 담당자에게 문의하십시오.

필수 등록 정보.

유형: 열거.

조정 권고사항: 보호 그룹이 비활성일 때만 이 등록 정보를 조정할 수 있습니다. Hitachi TrueCopy 장치 그룹의 경우, 쌍이 이미 작성되었으면 이 등록 정보를 쌍의 현재 Fence\_level로만 설정할 수 있습니다. 기존 쌍의 Fence\_level을 변경하려면 먼저 Hitachi TrueCopy CCI 명령을 사용하여 Fence\_level을 수정하고 Fence\_level 등록 정보를 조정합니다.

기본값: 없음.

데이터 복제 등록 정보: Nodelist 복제 메커니즘에 대한 기본이 될 수 있는 시스템의 호스트 이름을 나열합니다. 이 목록은 쉼표로 구분됩니다.

선택적 등록 정보.

유형: 문자열 배열.

조정 권고사항: 보호 그룹이 비활성일 때만 이 등록 정보를 조정할 수 있습니다.

기본값: 비어 있음.

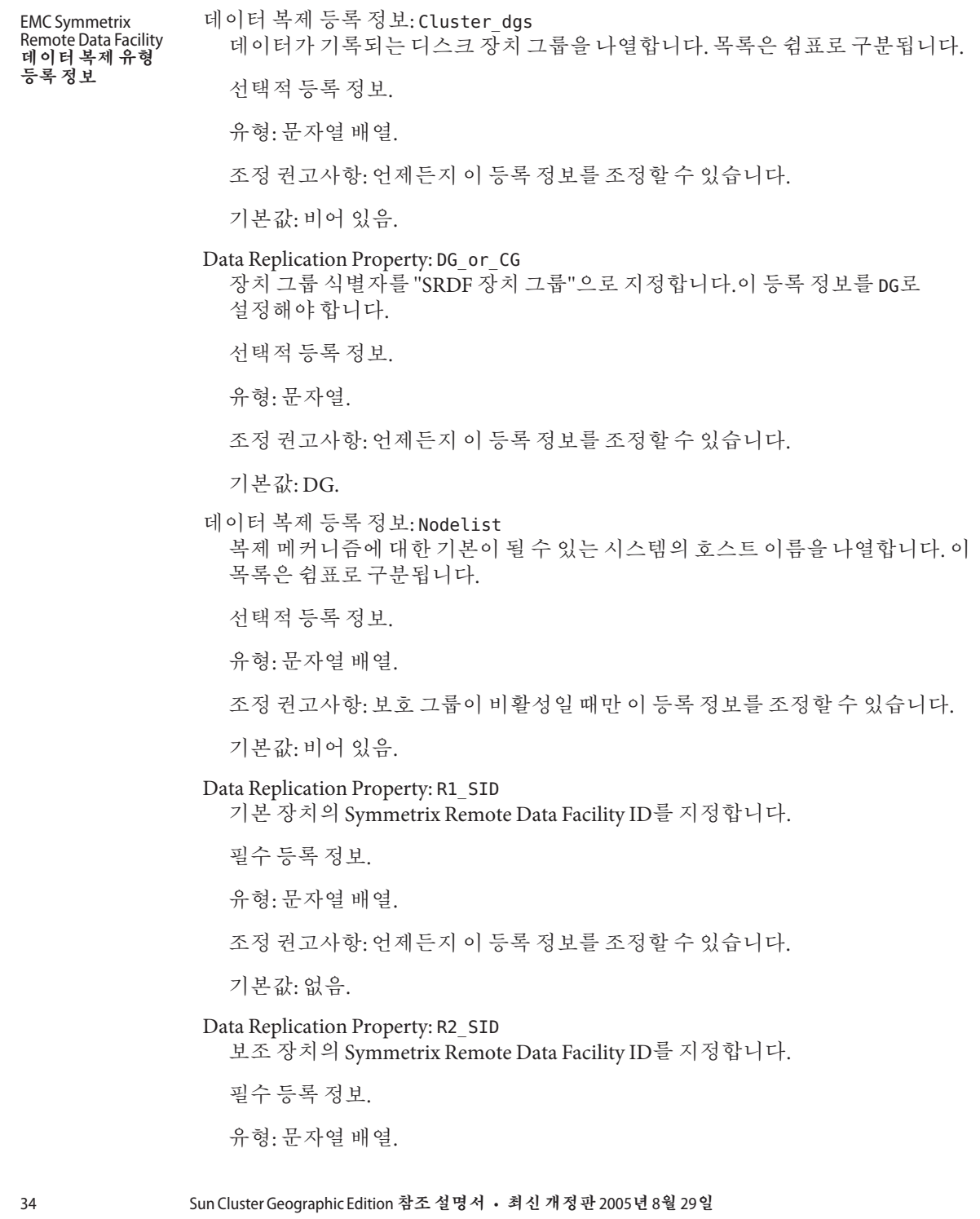

조정 권고사항: 언제든지 이 등록 정보를 조정할 수 있습니다.

기본값: 없음.

다음 종료 값이 반환됩니다. **종료상태**

0 명령이 성공적으로 완료되었습니다.

0이 아님 오류가 발생했습니다.

**예 1** 데이터복제를사용하는보호그룹작성 **예**

> 다음 geopg 명령은 기본 클러스터 cluster-paris에서 Sun StorageTek Availability Suite 보호 그룹을 작성합니다.

# **geopg create -s paris-newyork-ps -d avs -o primary \ -p Nodelist=phys-paris-1,phys-paris-2 avspg**

**예 2** 데이터복제를사용하지않는보호그룹작성

다음 geopg 명령은 데이터 복제를 사용하지 않도록 구성된 보호 그룹을 작성합니다.

# **geopg create -s paris-newyork-ps -o primary example-pg**

**예 3** 응용 프로그램 자원 그룹을 온라인으로 유지하면서 보호 그룹 삭제

다음 geopg 명령은 해당 보호 그룹 avspg를 삭제하는 동안, 두 응용 프로그램 자원 그룹 apprg1 및 apprg2를 온라인 상태로 유지합니다. 보호 그룹에서 응용 프로그램 자원 그룹을 제거한 후 보호 그룹을 삭제합니다.

```
# geopg remove-resource-group apprg1,apprg2 avspg
# geopg stop -e global avspg
# geopg delete avspg
```
**예 4** 보호그룹수정

다음 geopg 명령은 보호 그룹 avspg의 시간 초과 등록 정보를 수정합니다.

# **geopg set-prop -p Timeout=300 avspg**

**예 5** 데이터 복제 장치 그룹을 Sun StorageTek Availability Suite 보호 그룹에 추가

다음 geopg 명령은 avspg 보호 그룹에 Sun StorageTek Availability Suite 데이터 복제 장치 그룹을 작성합니다.

# **geopg add-device-group -p Local\_logical\_host=lh-paris-1 \ -p Remote\_logical\_host=lh-newyork-1 avsdg avspg**

#### 다음 속성의 설명에 대해서는 attributes(5)를 참조하십시오. **속성**

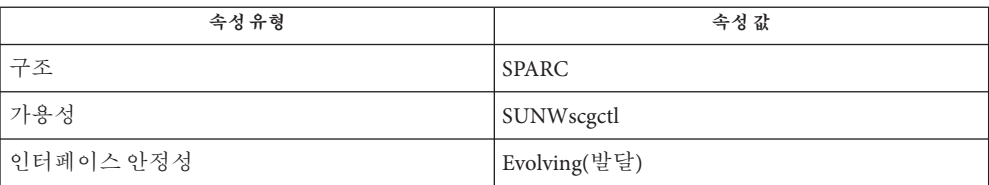

#### $rbac(5), qeops(1M)$ **기타참조**

36 Sun Cluster Geographic Edition**참조설명서** • **최신개정판**2005**년**8**월**29**일**

- <span id="page-36-0"></span>geops – 클러스터 사이의 파트너쉽 작성, 구성 및 관리 **이름**
- **/usr/cluster/bin/geops** [*subcommand*] -? **개관**

**/usr/cluster/bin/geops** -V

**/usr/cluster/bin/geops add-trust** -c *remotepartnerclustername*

- **/usr/cluster/bin/geops create** -c *remotepartnerclustername partnershipname* [-h *heartbeatname*] [-p *property* [,...]]
- **/usr/cluster/bin/geops join-partnership** *remoteclustername partnershipname* [-h *heartbeatname*]

**/usr/cluster/bin/geops leave-partnership** *partnershipname*

**/usr/cluster/bin/geops list** *partnershipname*

**/usr/cluster/bin/geops remove-trust** -c *remotepartnerclustername*

**/usr/cluster/bin/geops set-prop** *partnershipname* -p *property* [,...]

**/usr/cluster/bin/geops update** *partnershipname*

**/usr/cluster/bin/geops verify-trust** [-c *remotepartnerclustername*]

geops 명령으로 클러스터 사이에 정의되는 파트너쉽을 작성, 구성 및 관리할 수 있습니다. 파트너쉽은 재해에 대비해 응용 프로그램을 보호할 수 있는 클러스터의 기반구조를 정의하는 한 쌍의 클러스터입니다. **설명**

> 두 클러스터 사이의 파트너쉽을 작성하기 전에 두 클러스터가 서로 신뢰하도록 구성해야 합니다.

파트너쉽을 작성하려면 하트비트가 클러스터 사이에서 실행 중이어야 합니다. 파트너 클러스터는 하트비트를 사용하여 서로 모니터링합니다.

Sun Cluster Geographic Edition 소프트웨어는 모든 원격 파트너에게 파트너쉽 구성의 변경사항을 알립니다.

파트너쉽에 대해 활성화된 클러스터에서 geops 명령을 실행하십시오.

geops 명령을 실행하여 파트너쉽을 작성, 구성 및 관리하려면 사용자에게 적당한 역할 기반 액세스 제어(RBAC) 권한 프로파일이 지정되어야 합니다.

루트 액세스가 있는 경우 모든 조작을 수행할 권한이 있습니다. 루트 액세스가 없는 경우 다음 RBAC 권한이 적용됩니다.

- **기본 Solaris 사용자.** geopg list, geohb list 및 geops list와 같은 명령을 실행하여 Sun Cluster Geographic Edition 엔티티에 대한 정보를 읽을 수 있습니다.
- Geo Management. 기본 Solaris 사용자 액세스를 갖는 사용자가 수행할 수 있는 모든 읽기 작업을 수행할 수 있습니다. 또한 geohb create, geopg switchover, geoadm start 및 geoadm stop과 같은 관리 및 구성 작업을 수행할 수 있습니다.

**주 –** 다음 하위 명령을 실행할 루트 액세스가 있어야 합니다.

- geops add-trust
- geops remove-trust
- geops verify-trust

자세한 정보는rbac(5) 매뉴얼 페이지 및 **Sun Cluster Geographic Edition System Administration Guide**의 "Sun Cluster Geographic Edition Software and RBAC"를 참조하십시오.

이 명령의 일반 형식은 다음과 같습니다.

geops [*subcommand*] [*options*] [*operands*]

*options*가 옵션 -?, -o, -V 또는 -v를 지정한 경우에만 *subcommand*를 생략할 수 있습니다.

이 명령의 각 옵션에는 긴 형식과 짧은 형식이 있습니다. 각 옵션의 두 형식에는 이 매뉴얼 페이지의 OPTIONS 절에 있는 옵션의 설명이 제공됩니다.

#### 다음 하위 명령이 지원됩니다. **하위명령**

#### add-trust

원격 클러스터의 공개 키를 검색하고 로컬 클러스터의 모든 노드에 있는 truststore 파일에 키를 추가합니다. truststore 파일은

/etc/cacao/instances/default/security/jsse/truststore에 있습니다.

동일한 별명을 갖는 항목이 노드의 truststore 파일에 이미 있을 경우, truststore 파일에 새 키가 추가되지 않습니다. 기존 항목에 새 키와는 다른 키가 들어 있을 경우, 새 키를 추가하기 전에 truststore 파일에서 해당 항목을 제거해야 합니다.

#### create

로컬 클러스터와 원격 클러스터 사이의 파트너쉽을 작성합니다. 두 클러스터가 서로 신뢰하도록 구성해야 합니다.

#### join-partnership

로컬 클러스터를 활성화하여 기존 파트너쉽을 결합합니다.

이미 파트너쉽의 구성원인 클러스터에서 geops join-partnership 명령을 실행하면 원격 클러스터의 파트너쉽 구성이 로컬 클러스터의 파트너쉽 구성을 겹쳐쓰게 됩니다.

원격 파트너 클러스터가 중지되는 경우 로컬 클러스터에 대한 수정사항이 원격 파트너 클러스터로 전파되지 않을 수 있습니다.

## leave-partnership

파트너쉽에서 로컬 클러스터를 제거합니다. 이 하위 명령은 파트너쉽의 마지막 참여 클러스터가 나갈 때 파트너쉽을 삭제합니다.

#### list

파트너쉽 구성 정보를 표시합니다.

remove-trust

로컬 노드의 truststore 파일에서 원격 클러스터에 대한 모든 키를 제거합니다. 새 키를 추가하기 전에 로컬 호스트에서 원격 클러스터에 대한 모든 키를 제거해야 합니다.

클러스터에서 키를 제거하려면 클러스터의 각 노드에서 remove-trust 하위 명령을 실행합니다.

set-prop

파트너쉽의 등록 정보를 수정합니다. 이 하위 명령은 로컬 클러스터 구성을 업데이트하고 원격 파트너 클러스터에 구성 변경을 알립니다.

update

파트너 클러스터와 정보를 동기화합니다. 파트너 클러스터에서 클러스터의 연결이 해제된 동안에는 이 하위 명령으로 파트너쉽을 업데이트할 수 없습니다.

verify-trust

원격 클러스터의 노드 정보를 수신하고 보안 JMX(Java Management Extensions) 연결을 로컬 호스트에서 원격 클러스터의 모든 노드로 설정합니다. verify-trust 하위 명령은 인증서가 원격 클러스터와 로컬 클러스터 사이에서 바르게 교환되었는지 확인합니다.

원격 클러스터를 지정하지 않은 경우, verify-trust 하위 명령은 로컬 호스트와 로컬 클러스터의 다른 노드 간의 연결을 확인합니다.

#### 다음과 같은 옵션이 지원됩니다. **옵션**

-?

--help

도움말 정보를 표시합니다. 이 옵션을 사용하면 다른 처리가 수행되지 않습니다.

하위 명령 없이 또는 하위 명령과 함께 이 옵션을 지정할 수 있습니다.

하위 명령 없이 이 옵션을 지정한 경우, 이 명령에 대한 하위 명령의 목록이 표시됩니다.

하위 명령과 함께 이 옵션을 지정한 경우, 하위 명령에 대한 사용법 옵션이 표시됩니다.

의문 부호는 일부 쉘에서 특수 문자로서 해석될 수 있습니다. 패턴 일치를 피하려면 따옴표(-"?") 또는 이스케이프 문자를 사용하십시오.

-c *remoteclustername*

--cluster *remoteclustername*

파트너쉽을 형성하는 클러스터의 논리 호스트 이름을 지정합니다. 논리 호스트 이름은 Sun Cluster Geographic Edition 소프트웨어에 의해 사용되며 원격 파트너 클러스터의 이름에 매핑합니다. 예를 들어 다음과 같은 원격 파트너 클러스터 이름을 지정할 수 있습니다:

cluster-paris

add-trust, remote-trust 또는 verify-trust 하위 명령과 함께 이 옵션을 사용할 경우, 옵션은 원격 클러스터의 공개 키가 저장되어 있는 별명을 지정합니다. 원격 클러스터의 인증서에 대한 별명 패턴은 다음과 같습니다.

*remotepartnercluster*.certificate[0-9]\*

키와 원격 클러스터에 속하는 키만 해당 별명과 이 패턴이 일치해야 합니다.

-h *heartbeatname*

--heartbeat-name *heartbeatname*

로컬 클러스터가 파트너 가용성을 모니터링하는 데 사용할 수 있는 파트너 클러스터의 하트비트에 대한 식별자를 지정합니다. geops 명령에 하트비트를 지정하기 전에 geohb 명령을 실행하여 하트비트를 작성해야 합니다.

이 옵션이 생략되면 Sun Cluster Geographic Edition 소프트웨어는 구성원 클러스터 사이에 기본 하트비트 메커니즘을 사용합니다.

#### -p *property*

--property *property*

파트너쉽 등록 정보의 값을 지정합니다. 복수 명령문을 사용하여 한 번에 여러 등록 정보를 지정할 수 있습니다.

이미 파트너쉽의 구성원인 클러스터에서 geops join-partnership 명령을 실행하면 파트너 클러스터의 파트너쉽 구성이 로컬 클러스터의 파트너쉽 구성을 겹쳐쓰게 됩니다.

등록 정보의 설명에 대해서는 확장 설명을 참조하십시오.

## -V

--version 명령의 버전을 표시합니다.

하위 명령, 피연산자 또는 기타 옵션을 사용하여 이 옵션을 지정하지 마십시오. 하위 명령, 피연산자 또는 기타 옵션이 무시됩니다. -V 옵션만이 명령의 버전을 표시합니다. 수행되는 기타 작업이 없습니다.

다음 피연산자가 지원됩니다. **피연산자**

*partnershipname* 파트너쉽의 이름을 지정합니다.

- 다음 절은 파트너쉽 등록 정보를 나열합니다. 이들 등록 정보는 작성 시에 설정되고 런타임 시에 조정 가능합니다. **확장설명**
- **설명 파트너쉽등록정보**

파트너쉽을 설명합니다.

선택적 등록 정보.

유형: 문자열입니다.

기본값: 빈 문자열.

Notification\_ActionCmd

하트비트 손실 통지가 발행될 때 트리거되는 스크립트 또는 명령에 대한 경로를 제공합니다.

선택적 등록 정보.

유형: 문자열입니다.

기본값: 빈 문자열.

Sun Cluster Geographic Edition을 사용하여 하트비트 손실 통지가 발생할 때 실행할 명령을 지정할 수 있습니다. Notification\_ActionCmd 등록 정보를 사용하여 명령에 대한 경로를 지정할 수 있습니다. 이 명령은 루트 권한으로 실행되므로, 파일이 루트 권한과 실행 권한을 가져야 합니다. Notification ActionCmd 및 Notification\_EmailAddrs 등록 정보 둘 다 구성된 경우, 전자 우편은 Notification\_ActionCmd 등록 정보에 지정된 명령이 실행된 후 전송됩니다.

**주의 –** 하트비트 손실은 원격 클러스터와 끊어진 연결만 나타내며 끊어진 연결에 대한 원인은 나타내지 않습니다. 하트비트 모니터링의 해당 연결이 끊어지더라도 하트비트 연결이 끊어진 원격 클러스터가 계속 작동할 수도 있습니다.

따라서, Notification\_actioncmd 매개변수에 대해 지정한 스크립트에 주의해야 합니다. 예를 들어, Notification\_actioncmd 스크립트에서 이계 또는 전환을 강제로 지정한 경우, 필요하지 않더라도 인계 또는 전환이 실행될 수 있습니다.

#### Notification\_EmailAddrs

하트비트 손실 통지가 발행될 때 메시지를 보낼 전자 우편 주소를 지정합니다. 각 전자 우편 주소를 쉼표로 구분하여 복수 전자 우편 주소를 지정할 수 있습니다.

선택적 등록 정보.

유형: 문자열 배열.

기본값: 빈 문자열.

Notification\_EmailAddrs 및 Notification\_ActionCmd 등록 정보는 하트비트 손실 이벤트 시에 통지를 활성화합니다. 하트비트 손실 이벤트는 파트너쉽의 각 클러스터에서 지역적으로 탐지되며 이벤트가 탐지된 클러스터에서 로컬로 트리거됩니다. 전자 우편 주소 및 통지 조치 경로가 파트너쉽의 각 클러스터에서 유효해야 합니다.

다음 종료 값이 반환됩니다. **종료상태**

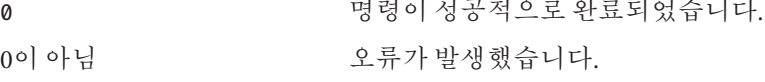

**예**

```
예 1 두클러스터간에트러스트추가
다음 geops 명령은 클러스터 cluster-paris와 cluster-newyork 간에 트러스트를
추가합니다.
1. 클러스터 cluster-newyork을 클러스터 cluster-paris의 트러스트에 추가합니다.
  cluster-paris# /usr/cluster/bin/geops add-trust cluster-newyork
  키는 cluster-newyork.certificatenumber 별명을 가진 클러스터 cluster-paris의
  모든 노드에 저장됩니다.
2. 클러스터 cluster-newyork을 클러스터 cluster-paris의 트러스트에 추가합니다.
  cluster-newyork# /usr/cluster/bin/geops add-trust cluster-paris
3. 두 클러스터 간의 트러스트를 확인합니다.
  cluster-paris# /usr/cluster/bin/geops verify-trust cluster-newyork
  cluster-newyork# /usr/cluster/bin/geops verify-trust cluster-paris
예 2 파트너쉽작성
다음 geops 명령은 클러스터 cluster-paris에 파트너쉽 paris-newyork-ps를
작성합니다.
# geops create -c cluster-newyork -p Description=Transatlantic \
-p Notification_emailaddrs=sysadmin@companyX.com paris-newyork-ps
예 3 파트너쉽결합
다음 geops 명령은 예 2의 cluster-paris에서 작성된 파트너쉽에 cluster-newyork
클러스터를 결합합니다. 이 명령은 cluster-newyork 클러스터의 노드에서 실행됩니다.
```
phys-newyork-1# **geops join-partnership cluster-paris paris-newyork-ps**

**예 4** 파트너쉽수정

다음 geops 명령은 cluster-paris에 대한 통지 전자 우편 주소를 수정합니다.

# **geops set-prop -p Notification\_emailaddrs=operations@companyX.com \ paris-newyork-ps**

**예 5** 파트너쉽나가기

다음 geops 명령은 파트너쉽 paris-newyork-ps에서 클러스터 cluster-paris를 제거합니다.

**예 5** 파트너쉽나가기 *(***계속***)*

phys-paris-1# **geops leave-partnership paris-newyork-ps**

**예 6** 파트너쉽삭제

다음 geops 명령은 cluster-newyork 클러스터를 파트너쉽에서 강제로 나가도록 하여 paris-newyork-ps 파트너쉽을 삭제합니다. 이 명령은 해당 파트너쉽의 유일한 구성원인 cluster-newyork 클러스터의 노드에서 실행됩니다.

phys-newyork-1# **geops leave-partnership paris-newyork-ps**

**예 7** 파트너쉽재동기화

다음 geops 명령은 파트너쉽 paris-newyork-ps를 재동기화합니다.

#### # **geops update paris-newyork-ps**

**속성**

다음 속성의 설명에 대해서는 attributes(5)를 참조하십시오.

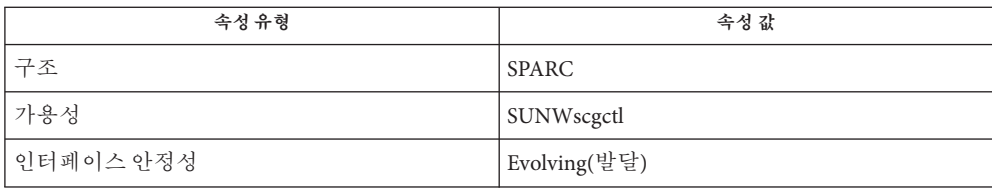

**기타참조**

 $rbac(5)$ 

## <span id="page-44-0"></span>**C**

클러스터 사이의 파트너쉽 작성, 구성 및 관리, geops, [37](#page-36-0) 하트비트 메커니즘 구성 및 관리, geohb, [17](#page-16-0) 보호 그룹 작성 또는 관리, geopg, [23](#page-22-0)

**보**

보호 그룹 시작, [24](#page-23-0) 보호 그룹 활성화, [24](#page-23-0)

## **자**

-<br>자워 그룹 시작, [24](#page-23-0)

# **E**

Sun Cluster Geographic Edition 기반 구조 활성화, geoadm, [10](#page-9-0)

# **G**

geoadm, Sun Cluster Geographic Edition 기반 구조의 활성화, 비활성화 또는 표시, [10](#page-9-0) geohb, 하트비트 메커니즘 구성 및 관리., [17](#page-16-0) geopg, 보호 그룹 작성 또는 관리., [23](#page-22-0) geops, 클러스터 사이의 파트너쉽 작성, 구성 및 관리., [37](#page-36-0)

## **S**

Sun Cluster Geographic Edition 기반 구조 비활성화, geoadm, [10](#page-9-0) Sun Cluster Geographic Edition 기반 구조의 상태 표시, geoadm,  $10$